## 3 Oct 2013 GUIS: Graphical User Interfaces

Their mouse had a mean time between failure of ... a week ... it would jam up irreparably, or ... jam up on the table-- ... It had a filmsy cord whose wires would break. Steve Jobs: "... Xerox says it can't be built for < \$400, 1 want a \$10 mouse that will never fail and can be mass produced, because it's going to be the primary interface of the computer ..."

... Dean Hovey ... came back, "I've got some good and some bad news. Good news: we've got a new project with Apple. Bad news: I told Steve we'd design a mouse for 10 bucks."

... year later ... we ... filed ... and were granted a patent, on the electromechanical-optical mouse of today; ... we ended up ... [making] the mouse as invisible to people as it is today.

Steve Sachs interview on first computer with GUI: Apple Lisa (~\$10K in 1982). http://library.stanford.edu/mac/primary/interviews/sachs/trans.html

## GUI (Graphical User Interface)

- · Provides a friendly interface between user and program
- Allows event-driven or reactive programming: The program reacts to events such as button clicks, mouse movement, keyboard input
- Often is multi-threaded: Different threads of execution can be going on simultaneously

We use Java's two packages for doing GUIs:

- AWT (Abstract or Awful Window Toolkit) —first one
- Swing —a newer one, which builds on AWT as much as possible

### Two aspects to making a GUI:

- 1. Placing components (buttons, text, etc.) in it. TODAY
- 2. Listening/responding to events Next Lecture

# Class JFrame JFrame object: associated with a window on your monitor.

Generally, a GUI is a JFrame object with various components placed in it

## Some methods in a JFrame object hide() show() setVisible(boolean)

getX() getY() (coordinates of top-left point) getWidth() getHeight() setLocation(int, int) getTitle() setTitle(String) getLocation() setLocation(int, int)

Over 100 methods in a JFrame object!

Class JFrame is in package javax.swing

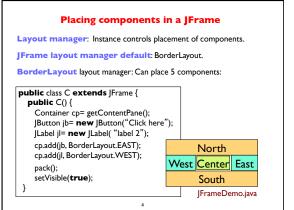

| Putting components in a JFrame                                          |                          |
|-------------------------------------------------------------------------|--------------------------|
| <pre>import java.awt.*; import javax.swing.*;</pre>                     |                          |
| /** Demonstrate placement of components in a JFrame.                    |                          |
| Places five components in 5 possible areas:                             |                          |
| <ol> <li>a JButton in the east,</li> <li>a JLab</li> </ol>              | pel in the west,         |
|                                                                         | tField in the north      |
| (5) a JTextArea in the center. */                                       |                          |
| public class ComponentExample extends JFran                             | me {                     |
| /** Constructor: a window with title t and 5 components */              |                          |
| public ComponentExample(String t) {                                     | A 11                     |
| super(t);                                                               | Add components to        |
| Container cp= getContentPane();                                         | its contentPane          |
| cp.add(new JButton("click me"), BorderLayout.EAST);                     |                          |
| <pre>cp.add(new JTextField("type here", 22), BorderLayout.NORTH);</pre> |                          |
| cp.add(new JCheckBox("I got up today"),                                 |                          |
| cp.add(new JLabel("label 2"), BorderLayo                                |                          |
| cp.add( <b>new</b> JTextArea("type\nhere", 4, 10<br>pack();             | ), BorderLayout.CENTER); |
| }                                                                       | ComponentExample.java    |
| ,                                                                       |                          |

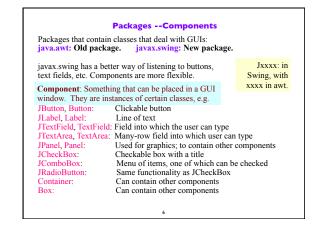

#### Components that can contain other components **Basic Components** Component Component: Something that can be Component Button, Canvas placed in a GUI window. These are Box Checkbox, Choice Container java.awt is the old GUI package. the basic ones used in GUIs Label, List, Scrollbar TextComponent JComponent javax.swing is the new GUI package. JPanel When they wanted to use an old name, TextField, TextArea Panel they put J in front of it. Container Applet JComponent Note the use of subclasses Window (e.g. Frame and JFrame) AbstractButton to provide structure and Frame JButton efficiency. For example, JFrame JToggleButton JWindow there are two kinds of When constructing javax.swing, the JCheckBox JToggleButtons, so that attempt was made to rely on the old RadioButton class has two subclasses. package as much as possible. JLabel, JList JOptionPane, JPanel So, JFrame is a subclass of Frame. JPopupMenu, JScrollBar, JSlider JTextComponent But they couldn't do this with JPanel. JTextField, JTextArea

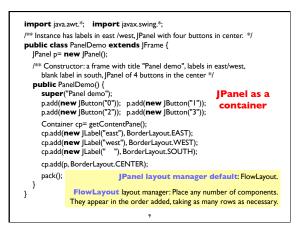

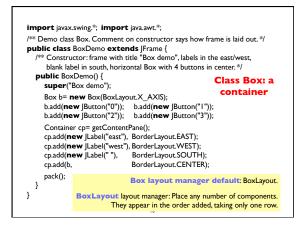

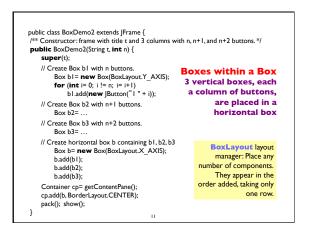

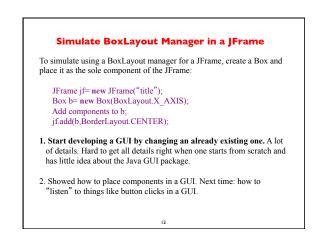